## **Anmeldung / Abmeldung**

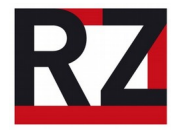

**Zum Anmelden** an den Multifunktionsgeräten muss die Uni-Card (der Studierendenausweis) an das Funkfeld gehalten werden, welches sich an der Vorderseite der Kopierer befindet. Die Karte muss flach auf dem Symbol aufliegen, sonst wird die Anmeldung nicht erkannt.

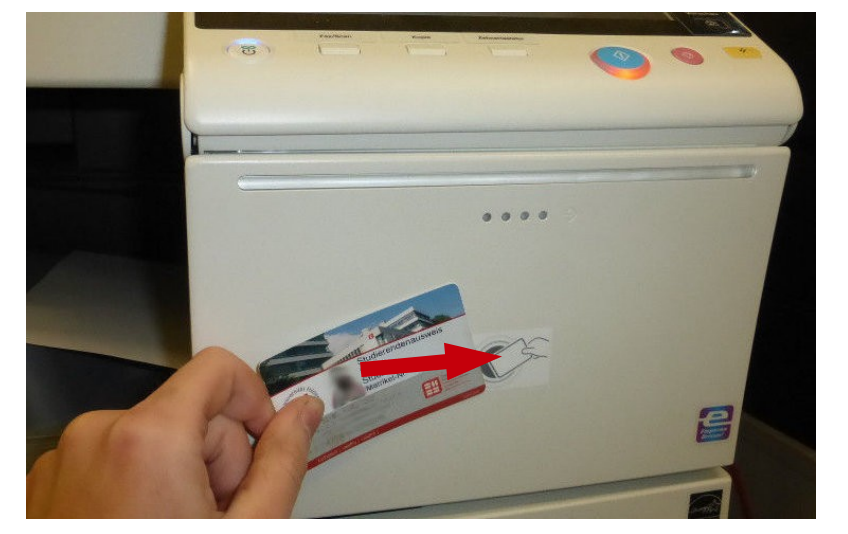

*Wichtig: Wenn auf dem Touchscreen noch Fenster geöffnet sind, einfach mit einem Klick auf den Haken schließen, sonst kann man sich nicht anmelden.*

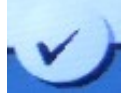

Wenn das Gerät keine Reaktion zeigt, einfach die Karte drehen und nochmal auflegen. Es reicht nicht, die Karte nur vor das Funkfeld zu halten, sie muss richtig aufliegen!

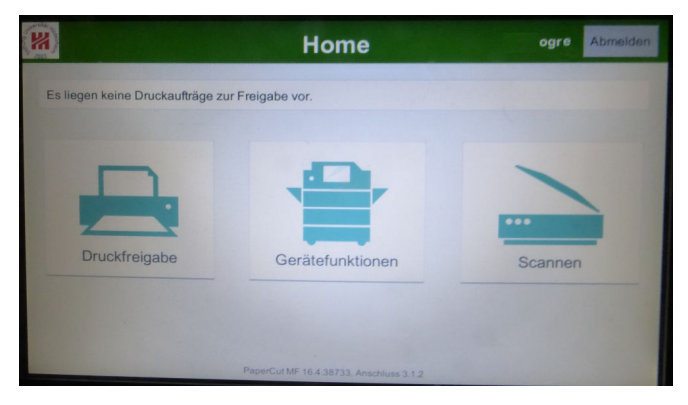

Nach der Anmeldung zeigen sich die drei Hauptfunktionen auf dem Touchscreen:

- **Druckfreigabe** (Druckaufträge drucken)
- **Gerätefunktionen** (Kopieren)

- **Scannen** (Scannen an die eigene Mail-Adresse)

**Zum Abmelden** gibt es zwei Abmeldemöglichkeiten, von denen je nach Situation nur eine funktioniert. Entweder muss zweimal die Code-Taste gedrückt werden, die sich rechts neben dem Touchpad befindet, oder es gibt ein Abmelden-Feld auf dem Touchscreen wie im unten stehenden Beispiel.

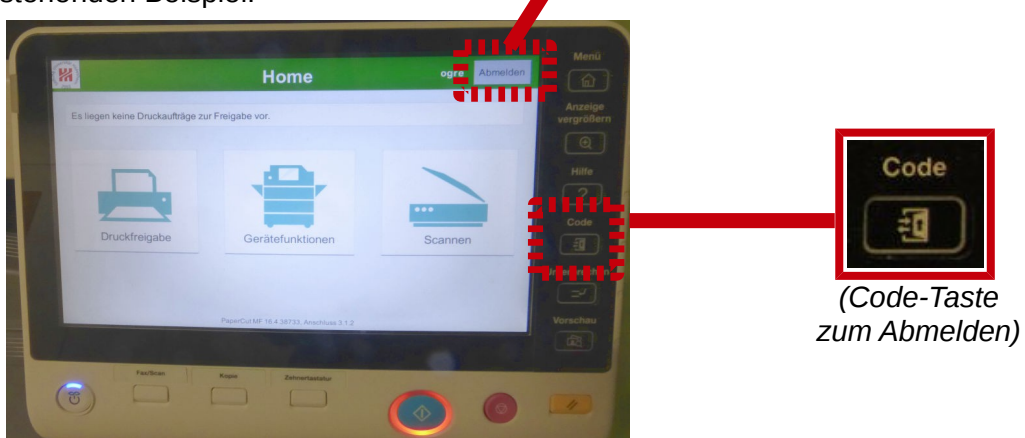